**UniversidaddeLaSabana UniversidaddeLaSabanaU niverSIdad deLaSabanaUnIverSIdad e aSabana** PrsidaddeLaSabana<br>Viernes 7 de Julio

## formativo para la comunidad universitaria Comunicación Interna Imagen Corpor

## **USMAIL EL NUEVO SERVICIO DE CORREO PARA TODA LA COMUNIDAD UNIVERSITARIA**

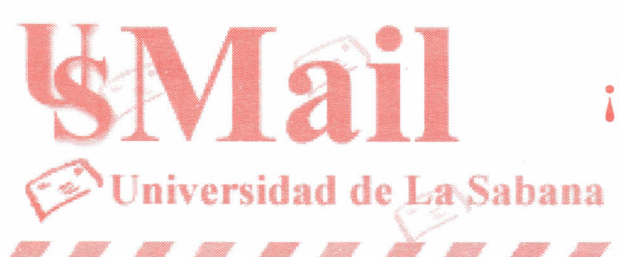

 $\bigcap$ 

**ail ¡8.000 CASILLAS DE CORREO Y UNA ES PARA USTED!**

**Todos podrán tener su e-mail. .. Alumnos de pregrado, postgrado, educación a distancia, profesores de tiempo completo, parcial o cátedra y demás empleados de la Universidad.**

**Si ya tiene casilla de correo de la Universidad esto también le interesa ...Realizando unos pocos cambios ahora tendrá nuevos servicios ...**

La generalización de los mensajes a través de Internet - la red mundial de información es ya una necesidad diaria para cualquier persona, y particularmente para quienes convivimos en un ambiente de intercambio de información, como es la universidad.

Para responder a esta necesidad, la **Dirección de Organización y Sistemas,** y **Telemática,** realizaron las investigaciones y desarrollos necesarios para poder ofrecer un servicio generalizado de correo electrónico para todos los miembros de la Universidad: profesores, estudiantes, empleados y todas dependencias.

El nuevo correo que será conocido como **USMAIL - Correo Electrónico de la Universidad de La Sabana,** que entra a funcionar a partir del **LUNES 17 DE JU L 1O** A **LAS 8:00 A.M.,** permite que en adelante los profesores, alumnos y demás miembros de la comunidad, puedan intercambiarse mensajes entre sí, y por supuesto con cualquier persona en el mundo dotada de este servicio. Podrán además conformar "grupos" de correo que engloben en un solo nombre, por ejemplo a los integrantes de un grupo de clase, un grupo de investigación, un grupo de amigos, un grupo de empleados, etc.

Igualmente conveniente, es que a USMAIL **puede accederse desde cualquier terminal de computador que tenga acceso a la Internet,** en cualquier parte del mundo, en forma similar a como se hace con los sistemas públicos de correo como Hotmail o Tutopia, conectándose al sitio web de USMAIL. Sin embargo, también puede consultarse el correo de USMAIL por el método tradicional a través de Outlook Express, de modo que quien actualmente lee el correo por este método, podrá seguirlo haciendo, con la única diferencia que tendrá que usar una nueva clave (password) que se cambia por motivos de seguridad, a partir de la fecha de entrada de operación de USMAIL.

De igual forma se lanza el portal de Telemática **http://telematica.unisabana.edu.co** orientado a toda la comunidad universitaria, donde encontrará información actualizada de todos los adelantos y nuevos servicios de Intranet, Internet y Extranet que se desarrollen en la Universidad. Aquí encontrará la información necesaria para configurar su cuenta en USMAIL, motor de búsqueda para saber su nombre de cuenta y clave (username, password) y dirección electrónica, manuales de consulta para leer el , correo electrónico, motor de direcciones electrónicas, software de distribución gratis, manual de creación de grupos de usuarios y mucho más. Este portal lo tendrá actualizado en nuevas herramientas y será de gran apoyo para su quehacer diario en el mundo de Internet. *<sup>I</sup>* 'dfJ -

## **CARACTERÍSTICAS DE USMAIL ~** *:~~~~I;,*

- l. Se inaugura un nuevo servidor de correo electrónico para la Universidad de La Sabana, servidor de alta capacidad y velocidad, que se utilizará para el procesamiento y conservación de todos los mensajes entrantes y salientes al dominio unisabana.edu.co.
- Se conserva el estándar establecido desde hace varios meses, en la estructura de la dirección que identifica a las personas, que hace de fácil recordación el buzón de correo de cualquier persona, en la forma: nombre.apellido@unisabana.edu.co 2.

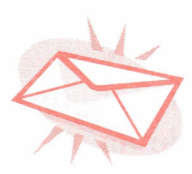

- El "nombre" se refiere al primer nombre de la persona en los archivos de la universidad, y "apellido" se refiere igualmente al primer apellido. En los casos en que existen homónimos, el programa de computador agrega un número consecutivo a las personas en quienes se repite ese nombre.apellido, de modo que los individuos con nombre repetido usarán la denominación nombre.apellido1, nombre.apellido2, etc. 3.
- Se conserva sin ninguna modificación el nombre de nuestro "dominio" o servidor de correo electrónico: unisabana.edu.co 4.

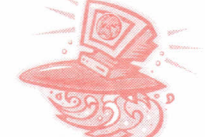

- De esta forma, las direcciones de correo ya asignadas a muchos funcionarios y dependencias de la universidad, permanecen iguales, pero tendrán que realizar un cambio mínimo en la configuración del programa que usa para leer su correo electrónico. No tendrán que avisar de ningún cambio a sus corresponsales. 5.
- Se asigna a partir de la fecha, un buzón de correo electrónico, para todos los miembros de la comunidad de la Universidad de la Sabana (cerca de 8.000 6.

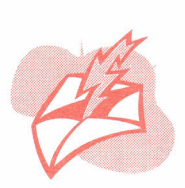

direcciones), incluyendo todos los estudiantes de pregrado, postgrado, educación a distancia, preescolar, profesores de tiempo completo y parcial, profesores de cátedra y empleados en cualquiera de las modalidades de nómina. Esta forma de asignación con los estándares ya mencionados, nos permite mantener los archivos actualizados de las direcciones, sin cambio alguno a través de la vida universitaria, así como asignar buzones de correo a los estudiantes nuevos a partir del primer día de clases.

- 7. Cada buzón tiene una capacidad de 2.5 Mbytes (2'660.000 caracteres, aproximadamente) o sea unos 3.000 mensajes, entre mensajes enviados y recibidos). Esta capacidad incluye los anexos que se pueden recibir, y los anexos que se hayan enviado y se conserven en el buzón.
- 8. USMAIL avisa diariamente al usuario tan pronto se haya llenado e180% de la capacidad del buzón (2.0 Mbytes), para que proceda a borrar parte del contenido. Al llenarse la capacidad del buzón, USMAIL no recibirá más mensajes dirigidos a ese usuario.
- 9. Telemática revisará periódicamente el uso de los buzones de correo, para eliminar aquellos que lleven más de seis meses de no ser utilizados.
- 10. USMAIL está dotado de motores de búsqueda que permiten averiguar fácilmente la dirección electrónica de los miembros de la comunidad universitaria. Para los estudiantes se podrá averiguar el correo conociendo el nombre o el código del estudiante; para los docentes y empleados, mediante el nombre, cargo o facultad/dependencia a la cual pertenezcan; y para las facultades o dependencias que posean buzón de correo, mediante el nombre correspondiente.

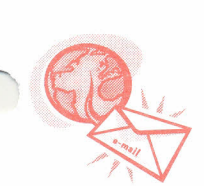

11. El portal de Te1emática **http://telematica.unisabana.edu.co** dispone de una página de consulta confidencial para que el usuario conozca y consulte cada vez que necesite los datos de su cuenta de correo (nombre de la cuenta o "usemame" y clave de la cuenta o "password"). Para los estudiantes las consultas se hacen mediante el código del estudiante y su cédula; para los profesores y los empleados mediante su cédula, y para las dependencias, con la cédula de la persona responsable del correo en cada unidad.

Es importante anotar que todos los usuarios que a la fecha de lanzamiento de USMAIL dispongan ya de una cuenta de correo en el dominio Unisabana (unisabana.edu.co), conservarán sin cambio su nombre de cuenta (usemame). Sin embargo, deberán utilizar la nueva clave (password) que USMAIL asigna automáticamente.

## **¿CÓMO UTILIZAR LA NUEVA CUENTA DE USMAIL?**

1. El uso de USMAIL se inicia averiguando el nombre de usuario y la clave asignada (la información está disponible en el portal de Telemática). Esta clave puede cambiarse como se indica a continuación, para los usuarios profesores y empleados; para los estudiantes esta clave no puede cambiarse, ya que ellos *.:*

que ellos disponen de un elemento adicional de seguridad, como es su código de estudiante, combinado con su documento de identidad.

2. El cambio de clave para profesores, empleados, y para facultades/dependencias, se puede realizar en dos formas:

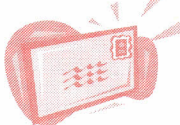

- a. Mediante el envío de un correo al Jefe de Telemática Sr. Saúl Reyes webmaster@unisabana.edu.co, indicando la clave actual y la nueva clave que quiera adoptarse, por ejemplo la clave actual que el usuario ha venido utilizando regularmente en su cuenta de correo.
- b. Si el usuario no desea enviar un correo, puede acercarse a las oficinas del Jefe de Telemática para ser atendido personalmente, y en el equipo destinado para ello, realizar el cambio de clave. Para esto es necesario solicitar cita previa con el Señor Saúl Reyes, a la extensión 1483.

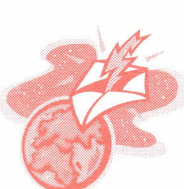

3. A partir del lanzamiento de USMAIL, todos los usuarios de correo electrónico deben reconfigurar sus equipos, a fin de que identifiquen el nuevo servidor de correo de la Universidad. Este servidor se denomina USMAIL, y así debe indicarse en la configuración del programa que se use para acceder al correo electrónico, ya sea Outlook Express o cualquier otro programa.

- 4. Este cambio es indispensable pues de lo contrario será imposible entrar al servidor de correo. Para realizarlo se deben seguir las indicaciones que están indicadas en el portal de Telemática (http://telematica.unisabana.edu.co ).
- 5. Si es un usuario nuevo de correo electrónico, debe seguir los mismos pasos: entre al portal de telemática y consulte el nombre de usuario (username), clave de acceso (password), dirección electrónica. Después, configure su cuenta de correo a través de Outlook o vía Web. En este portal encuentra todas las indicaciones necesarias para hacerlo.
- 6. Para cualquier información adicional, favor comunicarse con el doctor Alfredo Amore Pardo, Director de Organización y Sistemas a: alfredo.amore@unisabana.edu.co Extensión 3168, o con el Jefe de Telemática, Señor Saúl Reyes: webmaster@unisabana.edu.co Extensión 1483.

Con el fin de presentar mediante demostraciones, la operatividad y las características de USMAIL, la Dirección de Organización y Sistemas, y el Jefe de Telemática harán cuatro presentaciones :

Martes 11 y jueves 13 de julio. Salón de la Capilla. 11:00 a.m. Martes 18 y miércoles 19 de julio. Auditorio. 3:00 p.m.